This article is a technical report without peer review, and its polished and/or extended version may be published elsewhere.

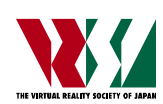

第 28 回日本バーチャルリアリティ学会大会論文集(2023 年 9 月)

# 全天周映像を用いた遠隔体験型タイムライン MR システム

本郷宏樹 <sup>1</sup>),池田奎吾 <sup>1</sup>),中村文彦 <sup>2</sup>,木村朝子 <sup>2</sup>,柴田史久 <sup>2)</sup> Hiroki HONGO, Keigo IKEDA, Fumihiko NAKAMURA, Asako KIMURA, and Fumihisa SHIBATA

> 1) 立命館大学 大学院情報理工学研究科 2) 同 情報理工学部 (〒 525-8577 滋賀県草津市野路東 1-1-1)

概要:我々は,時間軸上の複数点での実光景の融合表示を実現する時系列複合現実感(通 称、タイムライン MR)の実現を目指している.本研究では、タイムライン MR の一形熊 として,全天周型の定点カメラ映像を用いた遠隔体験型システムの実現を目標としている. 本稿では、定点映像の配信方法やタブレット端末および HMD によるプロトタイプシステ ムの設計について述べる.システムを実装した後,実地で一連のシステムの動作確認をし た.その結果,遠隔型のタイムライン MR 体験が可能であることを確認できた. キーワード: タイムライン MR, 複合現実感, 全天周映像

#### 1. はじめに

近年, 人工現実感 (Virtual Reality; VR) や拡張現実感 (Augmented Reality; AR),複合現実感(Mixed Reality; MR)の研究が盛んに行われている.また、AR/MR を発展 させた研究テーマとして現実世界に存在する物体を隠蔽・ 消去する隠消現実感 (Diminished Reality; DR) の研究も 行われてきた[1].

我々は、MR/DR の次なる発展形として時系列複合現実 感 (TimeLine Mixed Reality; TL-MR, 通称, タイムライ ン MR) という概念を提唱している[2]. 従来の MR が仮 想と現実の実時間融合であることに対して,タイムライン MR は時間軸上の複数点での実光景の融合表示を実現す る.すなわち,時間差のある「リアル+リアル」の合成で ある.タイムライン MR における片方は原則として現在時 刻であり,対象は眼前の光景である.MR/DR と同様に実 時間対話形式で操作できることが必須条件であり,実光景 の中の任意の箇所を過去の実映像に置き換える融合処理 の実現を目指したものである.

タイムライン MR の応用先として有望なのは,景観を重 視する建築・都市計画や防災等の分野と考えている.歴史 教材の提示や,時間経過が意味を持つようなものを対象と した利用が考えられる.

このとき,体験者によるタイムライン MR 体験は,その 実現方法,すなわち使用するデバイスとどのような場所で 体験するかという体験場所によって分類される(図1).前 者については,ある程度広い視野を確保したいとの考えか ら、タブレット端末と HMD を用いて研究を進めている. 一方,後者については,タイムライン MR の用途を考慮す

れば,文献[2]で述べたように,屋外における地上からの体 験(タイプⅠ)や屋外のビルの高層階や展望台などの高所 での体験(タイプⅡ)など現地での体験が基本形となるが, 山頂など人の立ち入りが難しい場所に設置された定点カ メラやドローン搭載カメラからの観測映像をもとにした 遠隔体験(タイプⅢ)も想定している.遠隔体験型のタイ ムライン MR の実現について考えた場合,遠隔地での映像 をリアルタイムに取得し,屋外でのタイムライン MR 体験 と同様の体験を実現することが求められる.そこで本稿で は,屋内での利用を前提に,遠隔体験型タイムライン MR システムのプロトタイプの設計と実装について述べる.

# 2. 遠隔体験型タイムライン MR システムの設計 2.1 概要

遠隔体験型タイムライン MR システムでは,体験者の眼 前の光景を用いるのではなく,遠隔地に設置された定点カ メラやドローンなどで取得したリアルタイムの映像を用 いて「リアル+リアル」の合成を行う.これは,タイムラ イン MR の基本形とは異なるため,本稿では遠隔体験型タ イムライン MR と定義している.

遠隔体験型タイムライン MR では,遠隔地に設置した定 点カメラからの映像をリアルタイムに送信し,体験者がそ

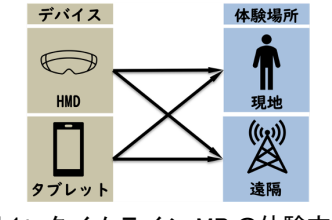

図 1: タイムライン MR の体験方法

の映像を見ながら遠隔地における現在と過去の融合を体 験することを想定している.そのため,本稿では,定点カ メラの映像をライブ配信し,体験者がタブレット端末もし くは HMD を用いて一連の体験ができるようなプロトタ イプシステムを実現することを目標とする.

## 2.2 プロトタイプシステムの構成

プロトタイプシステムは,使用機器,通信方法,システ ム UI の 3 つに分けて設計する.

本システムで使用する機器は,体験者に情報提示を行う タブレット端末や HMD, 遠隔地において現在の光景を取 得する定点カメラ,および両者の間をつなぐ配信用機器で ある.MR を実現する手段としては,ビデオシースルー型 と光学シースルー型の2種類が存在するが、遠隔地の映像 を提示するという仕組み上,本システムではビデオシース ルー型になる. 遠隔地に設置する定点カメラについては, 体験者の姿勢変化に追従する形で映像が変化すると体験 の質が向上すると考えられる. これを実現するには、体験 者の姿勢変化にあわせて定点カメラの姿勢を制御する方 法と,定点カメラとして全天周カメラを採用し,体験者の 姿勢変化にあわせて全天周映像の一部を切り取って提示 する方法が考えられる.本研究では後者の方法を採用する こととした.いずれの場合も,カメラ本体が直接通信可能 であるか,あるいはカメラと通信可能な機器と接続が可能 であることが条件であり,配信用機器がこれに該当する.

通信方法とは、定点映像の配信·取得方法についてであ る.遠隔地の映像を体験者に安定して提示することが求め られ,詳細については 2.3 節で述べる.

システム UI とは、遠隔地を対象としたタイムライン MR 体験を提供するのに適した UI についてである. 体験 時に必要となる機能としては,タイムライン情報を提示す る対象(以降,スポットと呼ぶ)の選択,使用する過去画 像の選択,選択した過去画像の切り替えなどの機能を想定 している.

#### 2.3 定点映像の配信方法

遠隔地からの定点映像の配信方法は,配信規格と構築す る配信サーバの 2 つに分けて考える.複数端末での同時利 用を念頭に,カメラで取得した映像を配信サーバが受け 取った上で,それをクライアントである体験者の端末へ配 信する方式とする.サーバからの配信規格は HTTP Live Streaming (HLS) を採用する.HLS は,ライブ配信に最 も使用されているプロトコルであるとされており[3],汎用 性の高い HTTP プロトコルを利用しているためにこれを 選定した.一方,カメラから配信サーバへの映像送信には Real-Time Messaging Protocol (RTMP) を採用し,構築 する配信サーバは,RTMP で受信して HLS で配信する方 式で構築する.カメラからの映像送信に RTMP を採用し たのは、OBS などのライブ配信に用いる機材では RTMP エンコーダが使用されていることが多いためである.以上 より、プロトタイプシステムでは RTMP to HLS 配信形式 で配信サーバを構築する (図 2).

# 3. 遠隔体験型タイムライン MR システムの実装

#### 3.1 使用機器とソフトウエア

2.2 節で述べた設計方針に従って,プロトタイプシステ ムを実装した.使用機器には,体験者用の端末としてタブ レット端末には Apple iPad Pro を,HMD には HTC VIVE Pro を用い、定点カメラとしては RICOH THETA V を使 用した.配信用のソフトウエアとして Open Broadcaster Software (OBS)を用い,タブレット端末でのシステムでは, サーバ構築のために Docker を使用した.

システムの実装においては,iPad Pro と VIVE Pro で異 なる開発環境を使用している.iPad Pro では,システムを 作成するため Xcode で用い, Swift 言語で実装した一方, VIVE Pro では Unity を用いて実装した.VIVE Pro での 実装では、Steam VR Plugin を用いている.また、定点カ メラの映像を取得するために外部アセットである AVPro Video[4]を導入した.

定点カメラとしては、RICOH THETA V を選定した. THETAV では、全天周映像をリアルタイムで取得できる ため,これを用いることで仮想的にパン・チルト操作を実 現した. また, Wireless Live Steaming を用い, THATA V が無線 LAN と接続して映像の配信ができるようにした. 3.2 タイムライン MR の提示コンテンツ

タイムライン MR で扱う過去の写真は,中長期間にわ たって,過去の現実世界の景観を様々な位置・姿勢から撮 影したものである.体験時には,その中から体験者が指定 したスポットに合致するような写真をデータベースから 取得し、体験者が見ている光景に対して位置合わせを行っ て提示することを想定している.将来的には,任意の位置・ 姿勢で撮影した写真を対象にしてタイムライン MR を実 現することを考えているが,本研究では第 1 ステップとし て,定点カメラと過去に撮影した写真の撮影位置が同一で あるという条件のもとでシステムを構築する.

# 3.3 タブレット端末での実装

#### 3.3.1 タブレット端末での映像提示方法

タブレット端末の実装では、HLS の再生に AVFoundation を使用し、配信サーバの URL を指定する ことによってストリーミング形式で配信映像を取得する. 次に,2D ゲームを作成するときに使用する SpriteKit を 用いて配信映像を 2DScene の画面全体で見えるように配 置する.その後,3D ゲームを作成するときに使用する SceneKit を用いて球体のオブジェクトを作成し,作成し たオブジェクトのマテリアルとして SpriteKit で作成した 2D の Scene を指定し,カメラの位置をオブジェクトの中 心に設置している.体験者の姿勢変化に追従して仮想カメ ラの姿勢を変更することで全周を確認できる.

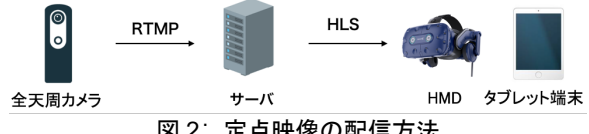

図 2: 定点映像の配信方法

配信サーバの構築では,高速な起動や停止が可能な Docker を利用している.具体的には, RTMP to HLS 配 信に対応した Nginx の alfg/nginx-rtmp を用い,配信サー バを構築した.

3.3.2 タブレット端末のユーザインタフェース

ここでは、実装したタブレット端末のユーザインタ フェースに関して,体験者が行える一連の操作手順につい て述べる.

Step 1) 選択されたスポットの過去情報の選択 (図 3)

アプリケーション起動時は,定点カメラから配信されて いる映像が提示される.対象のスポットに対して過去写真 選択と書かれたボタンを押すことで過去の写真が時系列 順に並んだ画面に遷移する. 過去画像は、横型年表形式に 並んでおり,体験者は左右にスクロールすることで過去画 像を見ることができる.体験者が置き換えたい過去画像を タップすることで選択・非選択状態を切り替えることがで きる.選択終了のボタンを押すことで元の画面に戻る. Step 2) 選択されたスポットでの TL-MR 体験

過去の写真を選択した状態でライブ配信の画面に戻る と初期位置合わせが行われた位置に過去写真が配置され る.タイムライン MR では時系列順を重視している点から どの順番で選んでも古い光景から新しい光景に切り替 わっていく仕様にしている.そのため,選択した過去写真 の時系列順で一番古い写真が最初に表示される.画像切り 替えを行うには,Next もしくは Back ボタンを押すこと で切り替えることができる.また,過去の光景の透明度を 調整できるボタンを実装した.体験者がボタンをタップし, 左右にスワイプすることで表示されている過去の光景の 透明度が変化する.また,体験スポットの切り替え機能を 実装した(図4). 体験者は、ボタン操作で2地点を自由に 切り替えることができる.さらに,本システムでは,カメ ラのパン・チルト操作を 2 パターンの方法で実装した.

パターン 1) センサ情報で視点を変更するモード

Apple 社が提供する Core Motion を利用することで iPad Pro に搭載されている各種センサ情報が利用できる. 本フ レームワークを用いてタブレットの位置・姿勢情報を取得 することで,タブレットの動きに追従して,遠隔地からの

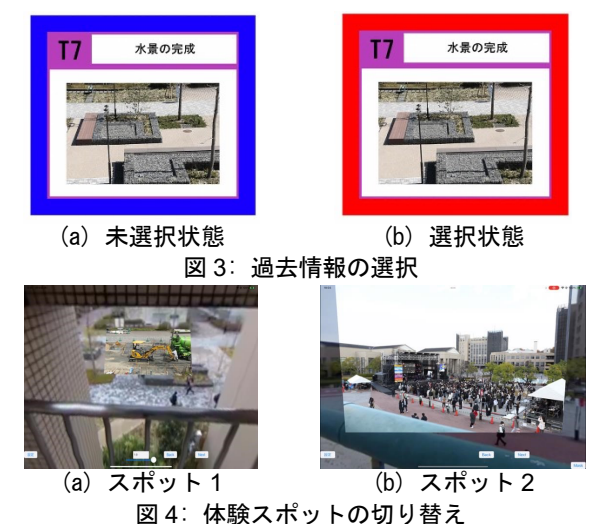

映像のパン・チルトを実現した.

パターン2)ジェスチャ操作で視点を変更するモード

本モードでは,体験者はタブレットの画面を左右にスワ イプすることによって水平 360 度を見渡すことが可能で ある.また,上下スワイプでの垂直方向の操作を行うこと ができ,これによって映像のパン・チルト操作を実現した.

# 3.4 HMD での実装

## 3.4.1 HMD での映像提示方法

遠隔地からの映像を RTMP to HLS 配信で行うために は,これに適したサーバ構築を行う必要がある.タブレッ ト端末の実装と同様に, alfg/nginx-rtmp でサーバを構築 したところ,Unity 上で安定して映像を取得できないとい う現象が発生した.そこで,配信方式を再設計し,YouTube ライブを用いて遠隔地の映像を配信・取得する方法を実装 した. YouTube ライブは, RTMP to HLS 配信での 360 度 映像のライブ配信が可能であることと,Unity でライブ映 像の取得に必要な m3u8 ファイルを取得することができ るという特徴を持つ.また、全周映像を取得する THETA V は,接続の安定性を重視して有線接続で実装した.

映像提示方法は,Unity 上で球体のオブジェクトを作成 し,中心に Camera Rig を配置することで体験者に映像を 提示している.球体のオブジェクトの内側に Unity 上で取 得した定点カメラの映像をマテリアルとして指定するこ とで全天周映像を体験者に提示している.本研究では, m3u8 ファイルを指定することでライブ配信された映像 を取得することができる AVPro Video を用いて実装した. この映像提示方法では,体験者は常に 360 度の任意の方向 を確認することができる.また,体験者の動きに合わせて カメラの位置姿勢が変更されることでパン・チルト操作を 実現した.

3.4.2 HMD のユーザインタフェース

ここでは、実装した HMD のユーザインタフェースに関 して,体験者が行える一連の動作について 3 ステップに分 けて説明する.

Step 1) タイムライン MR を行うスポットの選択 (図 5) システムを起動することで定点カメラから配信されて いる映像とスポットの位置を示す赤枠が表示される.体験 者は,赤枠内にコントローラを向けることでタイムライン MR 体験を行うスポットを選択することができる.画面左 下には体験者が向いている方向とスポットの位置を示す 地図表示されており,視界外のスポットを確認できる.

Step 2) 使用する過去画像の選択 (図 6)

体験者がスポットを選択すると,過去画像が体験者の眼 前に表示される.過去画像の表示形式は横型年表形式と なっており,コントローラの左右スティックで切り替える ことができる. 過去画像の選択はトリガーを引くことで行 え,横型年表で最後の画面まで進むと選択終了画面が表示 され,使用する画像を決定することができる.

Step 3) 選択されたスポットでの TL-MR 体験 (図 7) 使用する過去画像を決定することで,スポットに選択さ

れた過去画像が重畳描画される.この時に過去画像は体験 者に時間的変遷を正しく提示するために,選択された順番 によらず必ず選択された画像の中で最も古い画像から時 系列順に表示される. 体験者は、左右スティックを操作す ることで画像を時系列順に切り替えることができる.また, タイムライン MR 体験中に使用する過去画像や対象とす るスポットを変更する機能を実装した.体験中に体験者の 視界を塞がないようにするためにコントローラのグリッ ドボタンで表示・非表示を切り替えることができるように している. 表示中に過去画像選択もしくはスポット変更ボ タンを選択することで Step1, Step2 へ遷移する (図 8). 3.5 動作確認

タブレット端末と HMD それぞれのシステムを実地で 動作確認を行うために遠隔地の過去データが蓄積されて いる場所に定点カメラを設置した.タブレット端末のプロ トタイプシステムでは,立命館大学びわこくさつキャンパ ス内のレクセル横の木を対象とした.一方,HMD では, BKC キャンパスの改修工事の様子を撮影していたキャン パスプロムナードの水場を対象とした.THETA V の映像 をライブ配信する機材として MacBook Air を用い,体験 者は,HMD を接続した PC が設置された部屋で体験した.

動作結果は,タブレットと HMD の両方とも一連の動作 が正常に作動することが確認した.しかし,タブレット端 末,HMD ともに映像が滑らかに再生されないことがあっ た. また、HMD では、体験時に体験者自身が小さくなっ たように感じるといった違和感が生じていた.

# 4. 考察

映像が滑らかに再生されない原因は,参照している m3u8ファイルにおけるセグメントファイル(tsファイル) の分割数だと考える. 本システムでは, ts ファイルの分割 数をタブレット端末,HMD ともにデフォルト値で実装し た.そのため,分割単位を長く設定することでダウンロー ド処理の回数を抑え,滑らかに再生できる可能性が高いと 考える.また,HMD では大勢が同時に使用する学内 LAN を使用して配信をしていたため,通信速度や帯域幅が十分 に確保されず影響を受けた可能性があると考える.

HMD での体験中に違和感が生じた原因は 2 つ想定され る. 1つの可能性は、視差によるものである. 定点カメラ

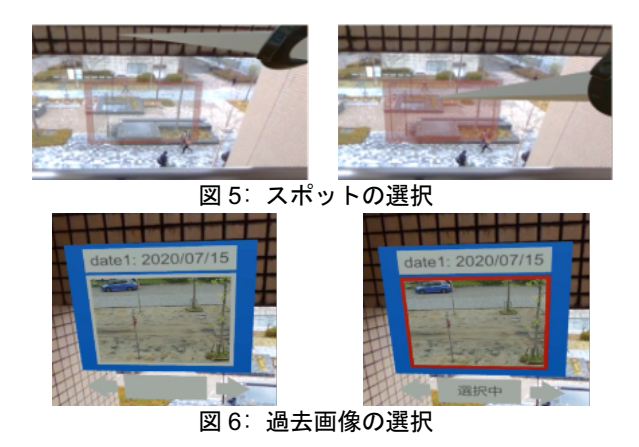

の映像が単眼による撮影であるのに対して,HMD では両 眼で描写したことで実世界の奥行きと異なるように見え た可能性がある.2 つ目は,体験場所による影響である. 動作確認時に使用した定点カメラ設置場所は,直近に壁や 手すりが存在する. そのため、体験者が姿勢を変えたとき に実世界の動きとは異なる動きをすることで体験者が錯 覚を起こし,違和感が生じた可能性があると考える.

#### 5. むすび

本稿では、タイムライン MR の一形熊として、遠隔地か らの映像を対象としたタイムライン MR システムのプロ トタイプを実装した結果について報告した. 具体的には, タブレット端末,HMD および配信サーバから成るシステ ム構成の検討や,遠隔地からの映像を安定して提示する手 法の検討などを行い,それらを元にプロトタイプシステム を設計・実装した.さらに,動作確認を行い,実装したシ ステムで一連の体験が可能であることを確認した.

今後の研究課題としては,配信方法において ts ファイ ルの分割数の検討や HLS 以外の配信規格の再検討を行い より安定した配信システムの構築を目指すことがあげら れる.また、映像の提示方法においても違和感を提示しな い方法の検討をしていく必要がある.さらに,本システム における UI は必要最低限であったため,使用デバイスに 合わせた更なる拡張を行う必要がある.

#### 参考文献

- [1] 森尚平,他: 隠消現実感の技術的枠組と諸問題〜現実 世界に実在する物体を視覚的に隠蔽・消去・透視する 技術について〜,日本バーチャルリアリティ学会論 文誌, Vol.16, No.2, pp.239 - 250, 2011.
- [2] 柴田史久,他: 時系列複合現実感(Timeline MR)の概 念形成と諸問題の考察,日本バーチャルリアリティ 学会第 62 回複合現実感研究会,MR2021-1, 2021.
- [3] T. Ruether: Video Streaming Latency Reports 2021, WOWZA media systems, 2021.
- [4] RenderHeads: AVPro Video: https://www.renderheads.com/content/docs/AVProVideo/a rticles/intro.html

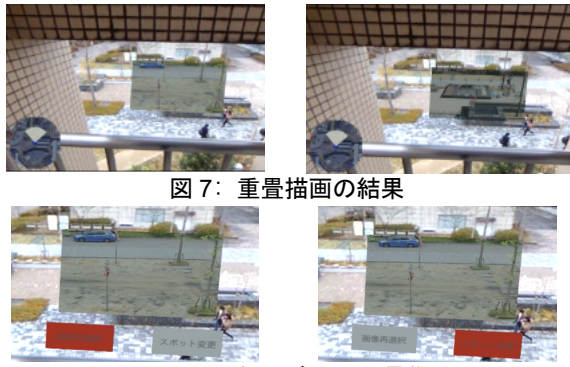

図 8: Step1 および 2 への遷移画面